**МІНІСТЕРСТВО ОСВІТИ І НАУКИ УКРАЇНИ Таврійський державний агротехнологічний університет імені Дмитра Моторного**

> **MINISTRY OF EDUCATION AND SCIENCE OF UKRAINE Dmytro Motornyi Tavria State Agrotechnological University**

**МАТЕРІАЛИ ІV Міжнародної науково-практичної інтернет-конференції «Розвиток сучасної науки та освіти: реалії, проблеми якості, інновації»**

**MATERIALS of the ІV International Scientific and Practical Internet Conference «The development of modern science and education: realities, problems of quality, innovations»**

> **29-31 травня 2023 May 29-31, 2023**

# **МІНІСТЕРСТВО ОСВІТИ І НАУКИ УКРАЇНИ**

[Таврійський державний агротехнологічний університет імені](http://www.google.com/url?q=http%3A%2F%2Fwww.tsatu.edu.ua%2Fvmf%2F&sa=D&sntz=1&usg=AFQjCNGu9Udy4vfKZ4oWdMvxsaknUIfppA) Дмитра Моторного Інститут професійної освіти (Україна) Інститут фізики напівпровідників імені В. Є. Лашкарьова НАН України Федеральний інститут професійної освіти (ФРН) Вища технічна школа в Катовіце (Польща) Технічний університет Дортмунда (ФРН) Люблінська політехніка (Польща) Європейський інститут безперервної освіти (Словацька Республіка) Технічний університет Дортмунда (ФРН) ЗАТ «Національний центр ядерних досліджень» Міністерства транспорту, зв'язку та високих технологій Азербайджанської республіки (Азербайджанська Республіка) Інститут іонно-плазмових і лазерних технологій Академії наук Республіки Узбекистан (Республіка Узбекистан) Маріямпольська колегія (Литва)

# **«РОЗВИТОК СУЧАСНОЇ НАУКИ ТА ОСВІТИ: РЕАЛІЇ, ПРОБЛЕМИ ЯКОСТІ, ІННОВАЦІЇ»**

# **МАТЕРІАЛИ**

# **ІV МІЖНАРОДНОЇ НАУКОВО-ПРАКТИЧНОЇ ІНТЕРНЕТ-КОНФЕРЕНЦІЇ**

*29-31 травня 2023 року*

**Запоріжжя – 2023**

# **УДК [001.895÷378.1](043.2) Т13**

**Розвиток сучасної науки та освіти: реалії, проблеми якості, інновації**: матеріали ІV Міжнародної наук.-практ. інтернет-конф. (м. Запоріжжя, 29-31 травня 2023 р.) / [за наук. ред. С. В. Кюрчев, В. О. Радкевич, В. М. Кюрчев та інш.]. Запоріжжя : ТДАТУ, 2023. 462 с.

> Рекомендовано до друку Вченою радою Таврійського державного агротехнологічного університету імені Дмитра Моторного (протокол № 11 від 30.05.2023 р.)

Збірник матеріалів ІV Міжнародної науково-практичної інтернет-конференції «Розвиток сучасної науки та освіти: реалії, проблеми якості, інновації» вміщує результати наукових досліджень науковців, наукових співробітників, викладачів, здобувачів різних рівнів вищої освіти, вчителів з актуальних проблем гуманітарних, природничо-математичних і технічних наук. Напрямки роботи конференції: актуальні питання та проблеми фізико-математичних наук; інновації та закономірності розвитку технічних наук; перспективні напрями наукових досліджень з біосистемної агроінженерії, агротехнологій та агроекології; стан, шляхи і перспективи розвитку фізико-математичної освіти в умовах сучасних викликів та глобалізаційних змін; використання інноваційних технологій в освітньому процесі в умовах воєнного стану.

#### **Редакційна колегія:**

*Кюрчев С. В.* **–** доктор технічних наук, професор;

**Радкевич В. О.** – доктор педагогічних наук, професор, дійсний член (академік) НАПН України;

*Кюрчев В. М. –* доктор технічних наук, професор, лауреат Державної премії України в галузі науки і техніки, член-кореспондент НААН України, Заслужений працівник освіти України;

*Кідалов В. В.* – доктор фізико-математичних наук, професор, Заслужений діяч науки і техніки України;

*Тітова О. А.* – доктор педагогічних наук, професор;

*Дьоміна Н. А.* – кандидат технічних наук, доцент;

*Тараненко Г. Г.* – кандидат педагогічних наук, доцент;

*Дяденчук А. Ф.* – кандидат технічних наук, доцент.

Відповідальність за грамотність, автентичність цитат, достовірність фактів і посилань, зміст тез несуть автори публікацій. Матеріали видані в авторській редакції.

© Таврійський державний агротехнологічний університет імені Дмитра Моторного, 2023 © Автори, 2023

# **ЗМІСТ**

# **СЕКЦІЯ 1. АКТУАЛЬНІ ПИТАННЯ ТА ПРОБЛЕМИ ФІЗИКО- МАТЕМАТИЧНИХ НАУК**

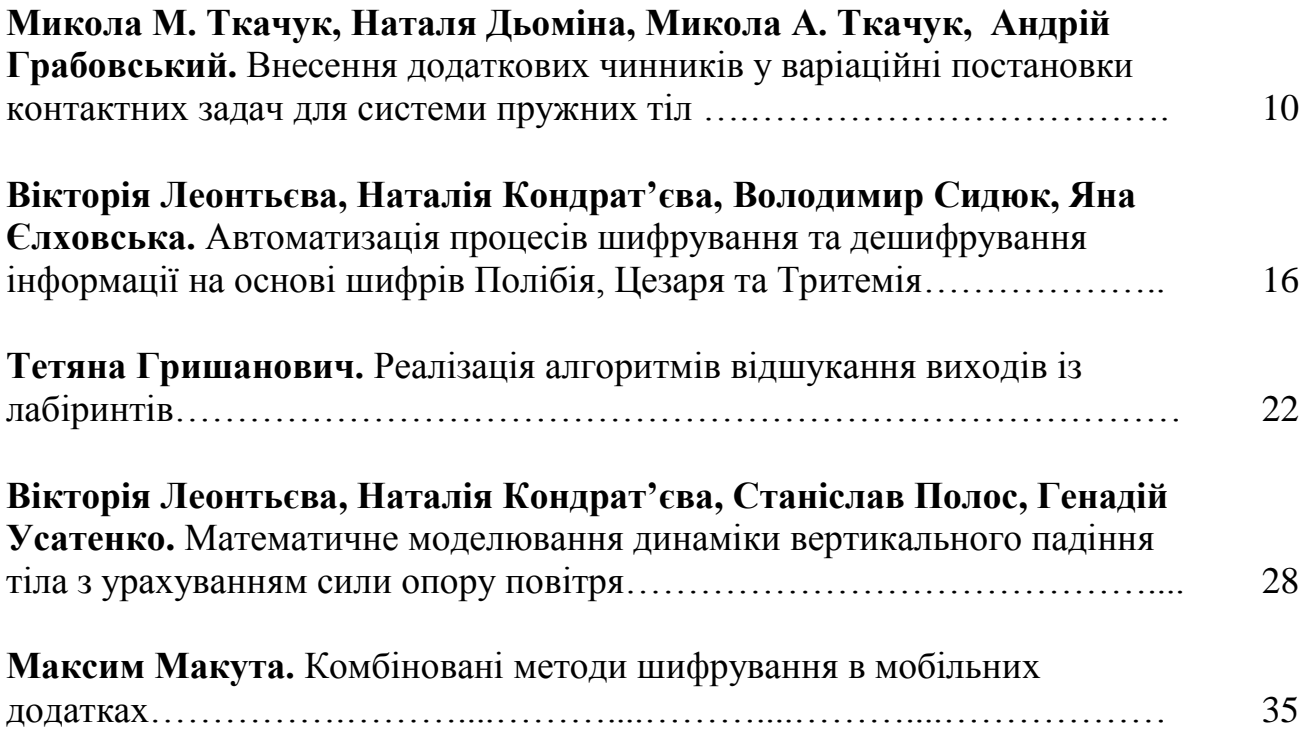

# **СЕКЦІЯ 2. ІННОВАЦІЇ ТА ЗАКОНОМІРНОСТІ РОЗВИТКУ ТЕХНІЧНИХ НАУК**

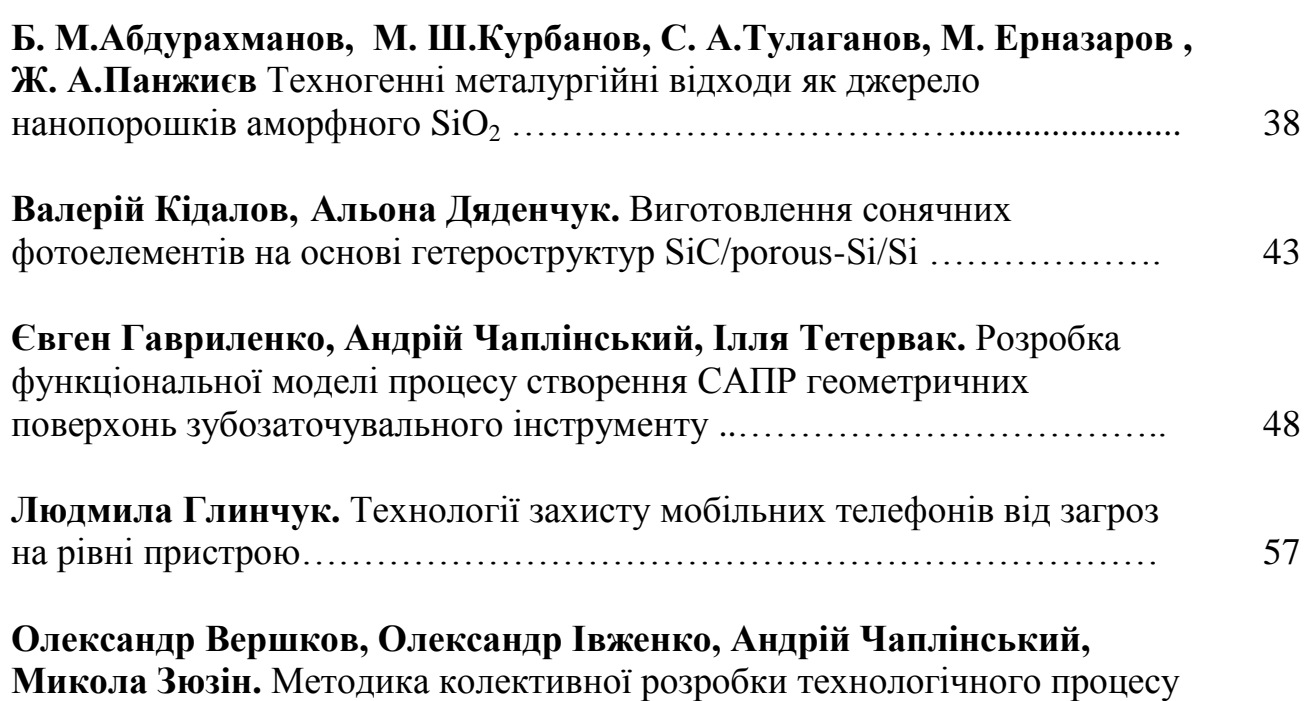

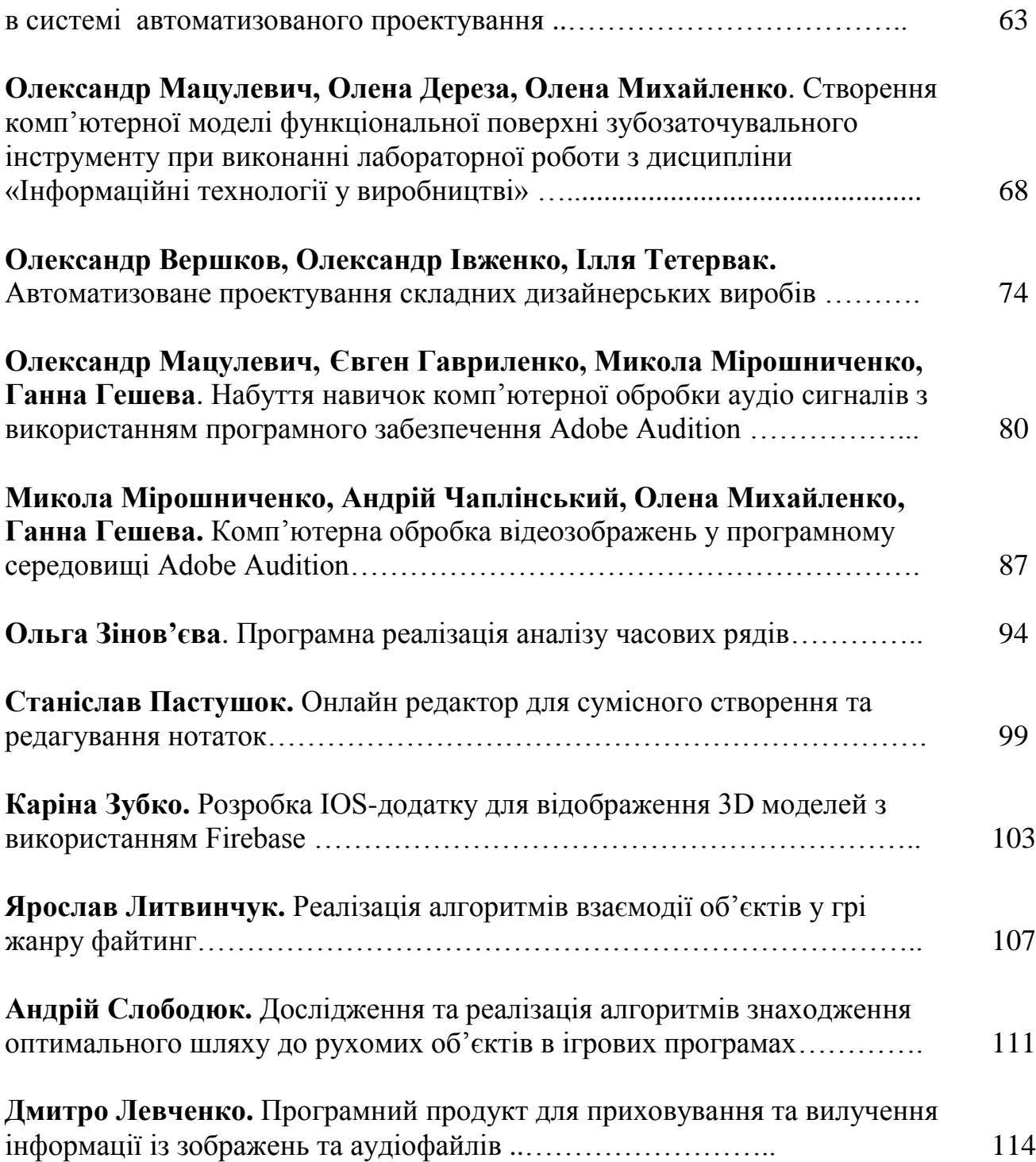

## **СЕКЦІЯ 3. ПЕРСПЕКТИВНІ НАПРЯМИ НАУКОВИХ ДОСЛІДЖЕНЬ З БІОСИСТЕМНОЇ АГРОІНЖЕНЕРІЇ, АГРОТЕХНОЛОГІЙ ТА АГРОЕКОЛОГІЇ**

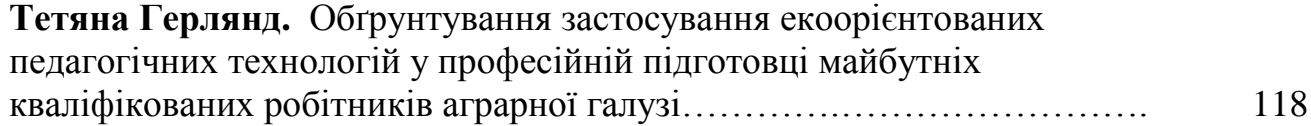

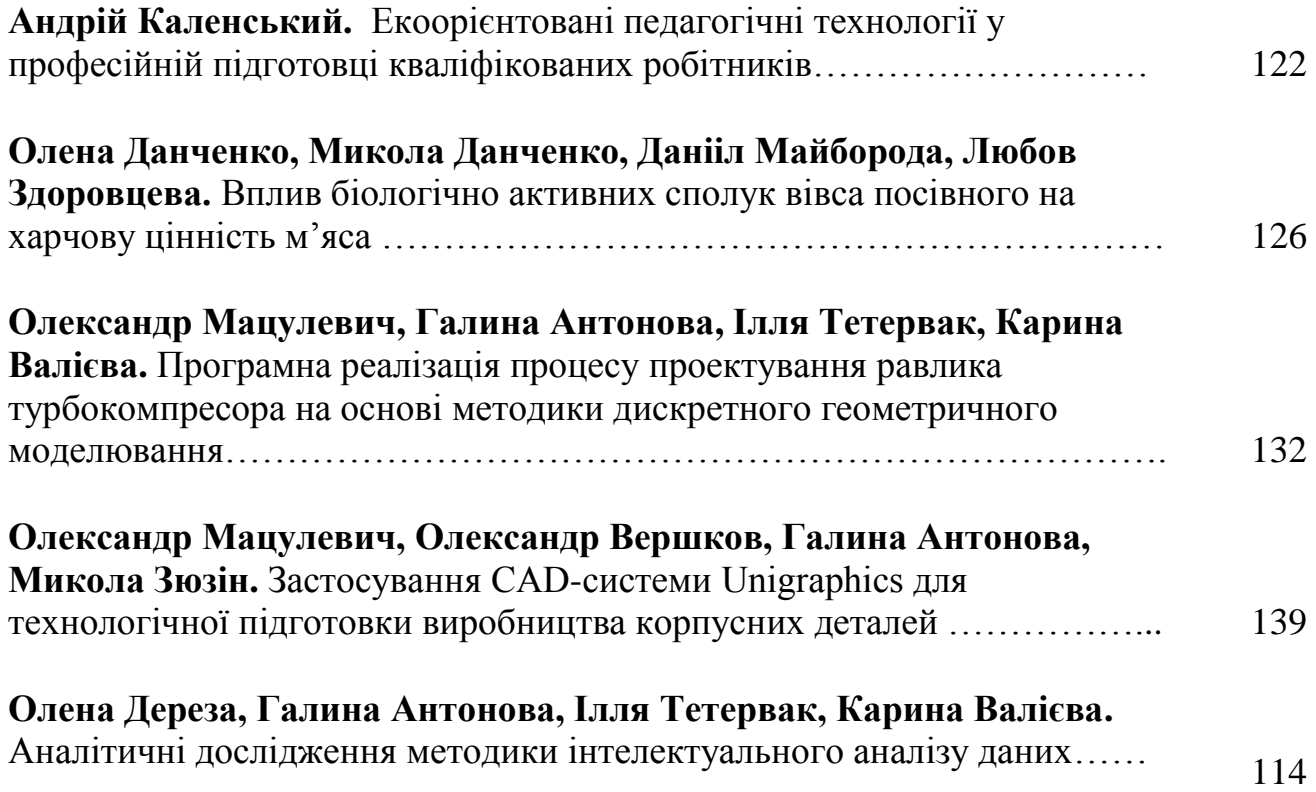

## **СЕКЦІЯ 4. СТАН, ШЛЯХИ І ПЕРСПЕКТИВИ РОЗВИТКУ ФІЗИКО-МАТЕМАТИЧНОЇ ОСВІТИ В УМОВАХ СУЧАСНИХ ВИКЛИКІВ ТА ГЛОБАЛІЗАЦІЙНИХ ЗМІН**

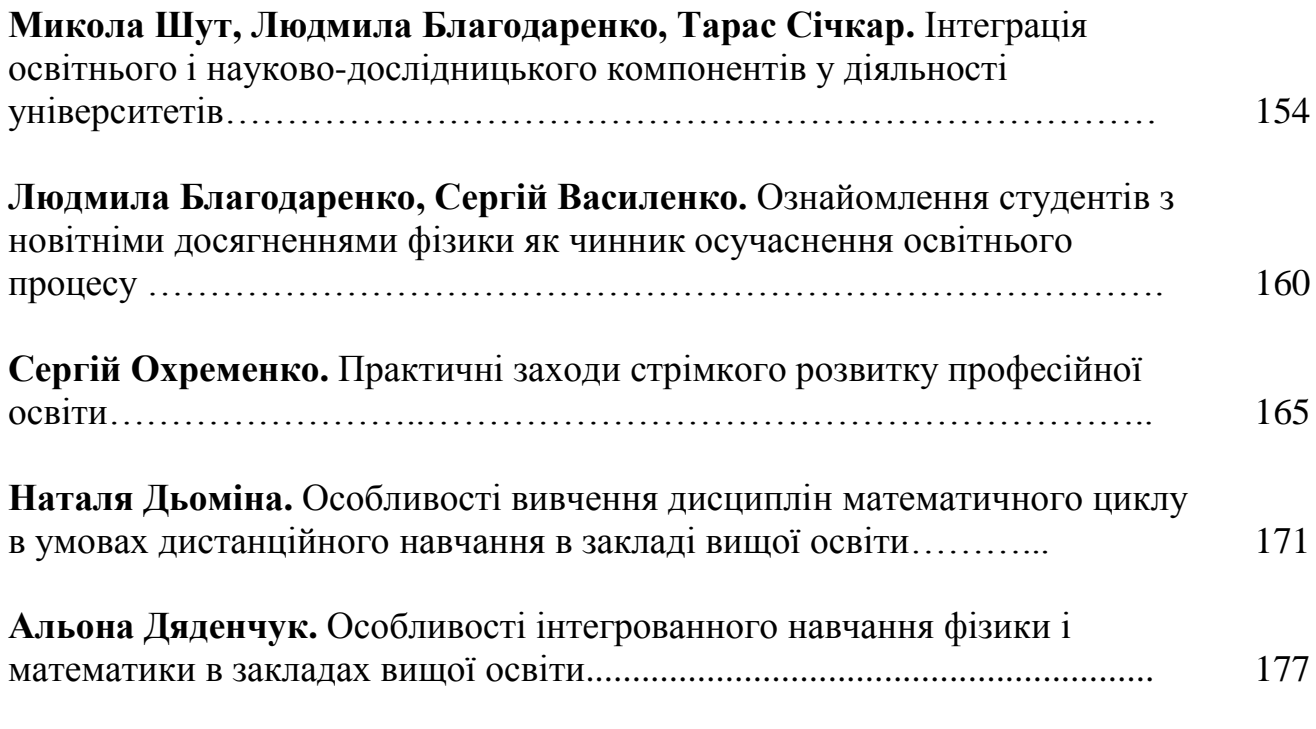

**Сергій Сімченко, Ніна Демченко.** Науковий підхід при вивченні STEM-

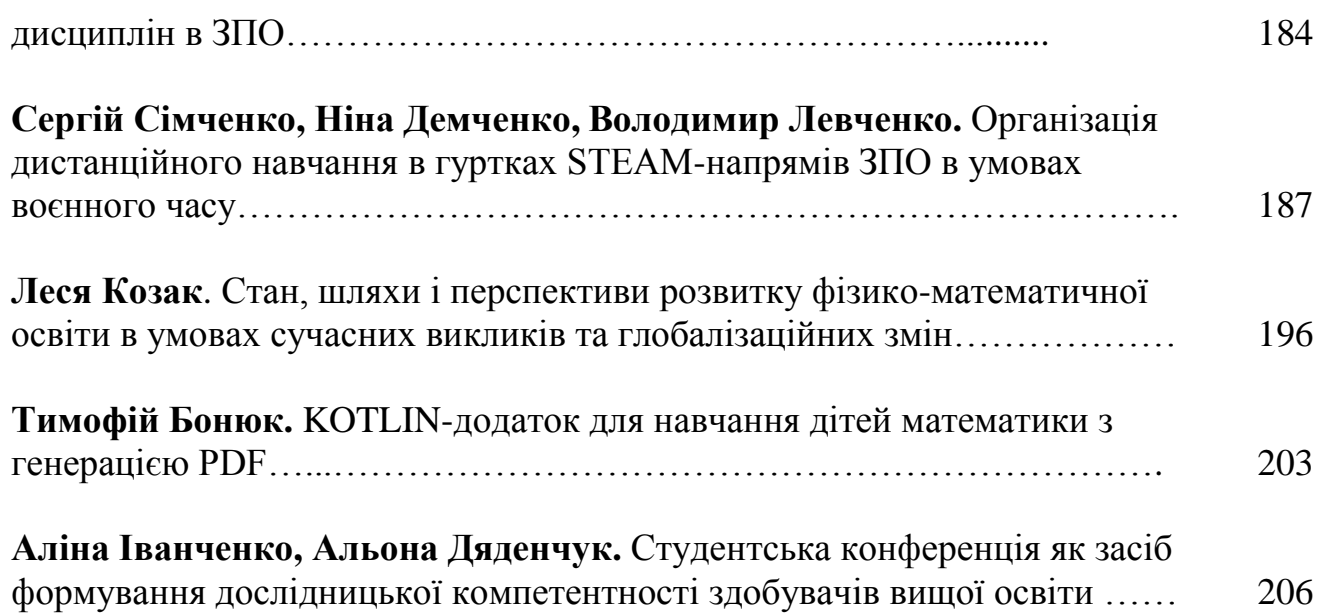

# **СЕКЦІЯ 5. ВИКОРИСТАННЯ ІННОВАЦІЙНИХ ТЕХНОЛОГІЙ В ОСВІТНЬОМУ ПРОЦЕСІ В УМОВАХ ВОЄННОГО СТАНУ**

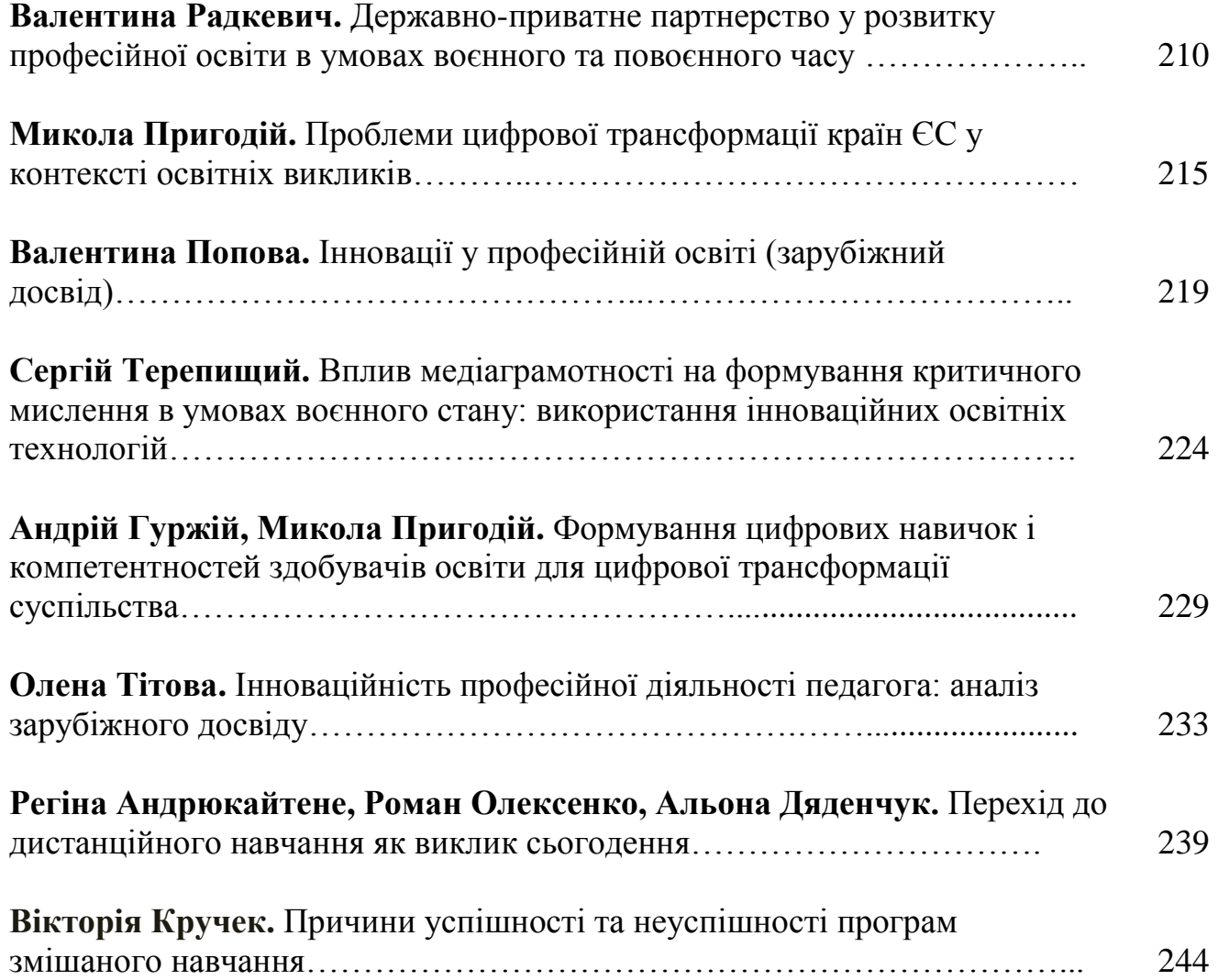

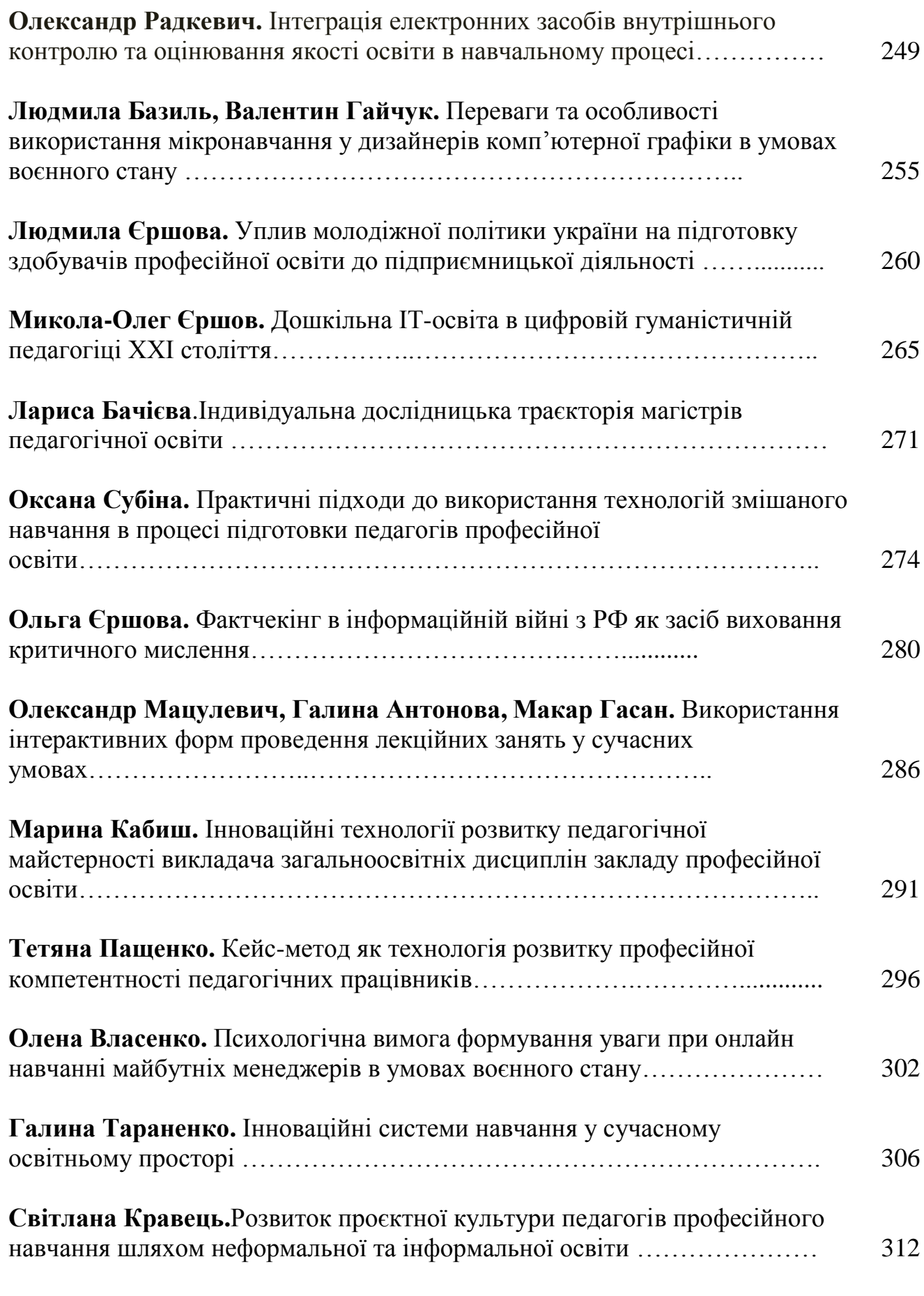

**Анна Остапенко.** Інноваційні технології в удосконалені педагогічних

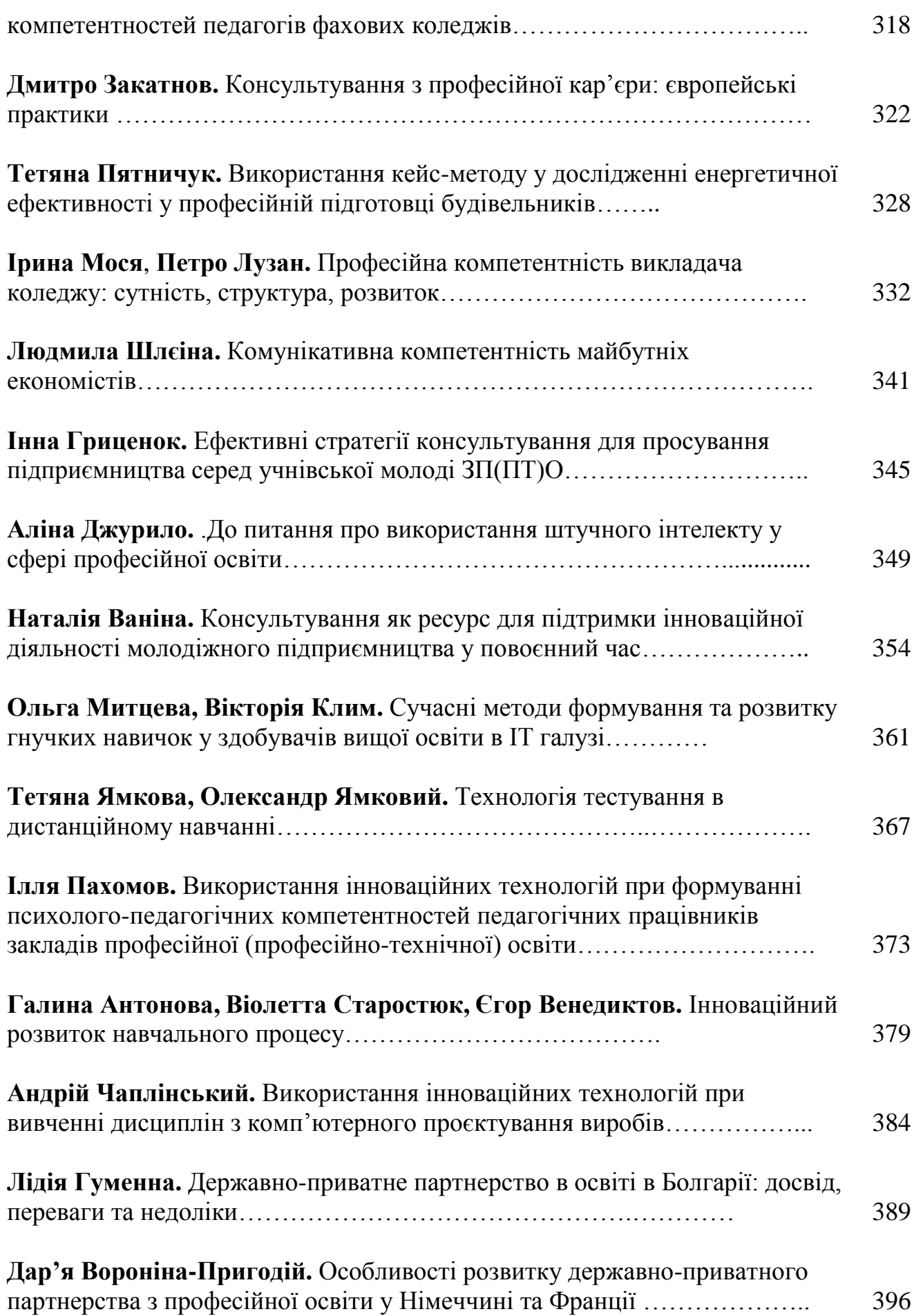

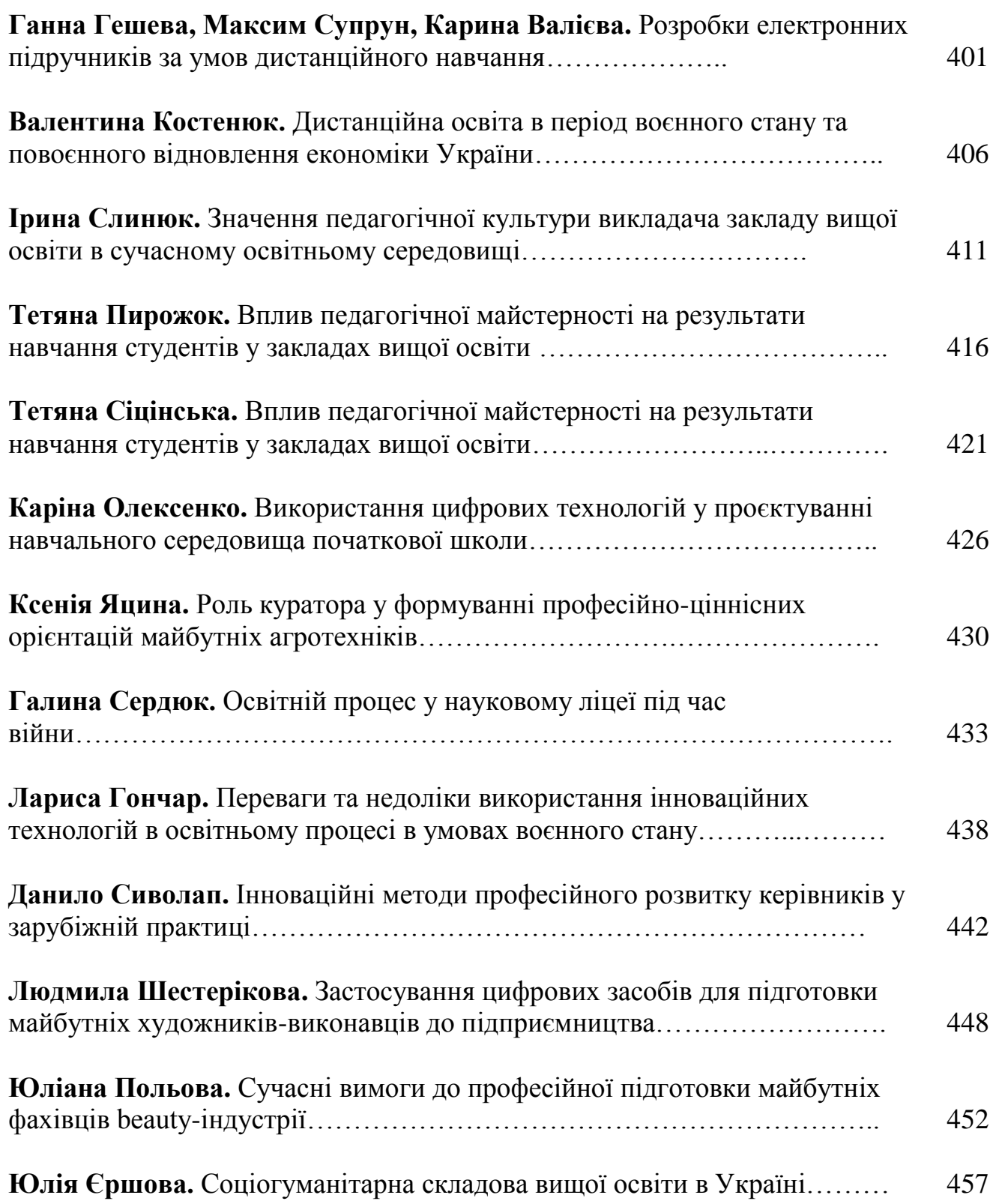

## **УДК 005.95:131**

**Олександр Мацулевич**, кандидат технічних наук, доцент, доцент кафедри інженерної механіки та комп`ютерного проектування, **Євген Гавриленко**, доктор технічних наук, професор, професор кафедри інженерної механіки та комп`ютерного проектування, **Микола Мірошниченко**, кандидат технічних наук, старший викладач кафедри комп'ютерних наук, **Ганна Гешева**, асистент кафедри комп'ютерних наук, Таврійський державний агротехнолоічний університет імені Дмитра Моторного м. Запоріжжя, Україна

# **НАБУТТЯ НАВИЧОК КОМП'ЮТЕРНОЇ ОБРОБКИ АУДІО СИГНАЛІВ З ВИКОРИСТАННЯМ ПРОГРАМНОГО ЗАБЕЗПЕЧЕННЯ ADOBE AUDITION**

**Анотація.** У роботі представлено необхідну термінологію, основні принципи мікшування та панорамування аудіо треків накладенням неруйнівних ефектів в режимі реального часу. Після виконання практичної роботи здобувачі набули практичних навичок з налаштування Adobe Audition.

**Ключові слова**: мікшування, панорамування музичних доріжок, накладення неруйнівних ефектів, режим реального часу.

Abstract. The work presents the necessary terminology, the basic principles of mixing and panning audio tracks by applying non-destructive effects in real time. After completing the practical work, the applicants acquired practical skills in setting up Adobe Audition.

**Keywords:** mixing, panning music tracks, applying non-destructive effects, realtime mode.

1. Налаштування Adobe Audition.

За допомогою пункту меню Правка> Настроювання апаратних засобів звуку відкриваємо вікно (рис. 1.). Головне вікно програми Adobe Audition 3 приведено на рис. 2.

Матеріали [ІV науково-практичної інтернет-конференції](https://sites.google.com/tsatu.edu.ua/mvfconf) «Розвиток сучасної науки та освіти: реалії, проблеми якості, інновації»

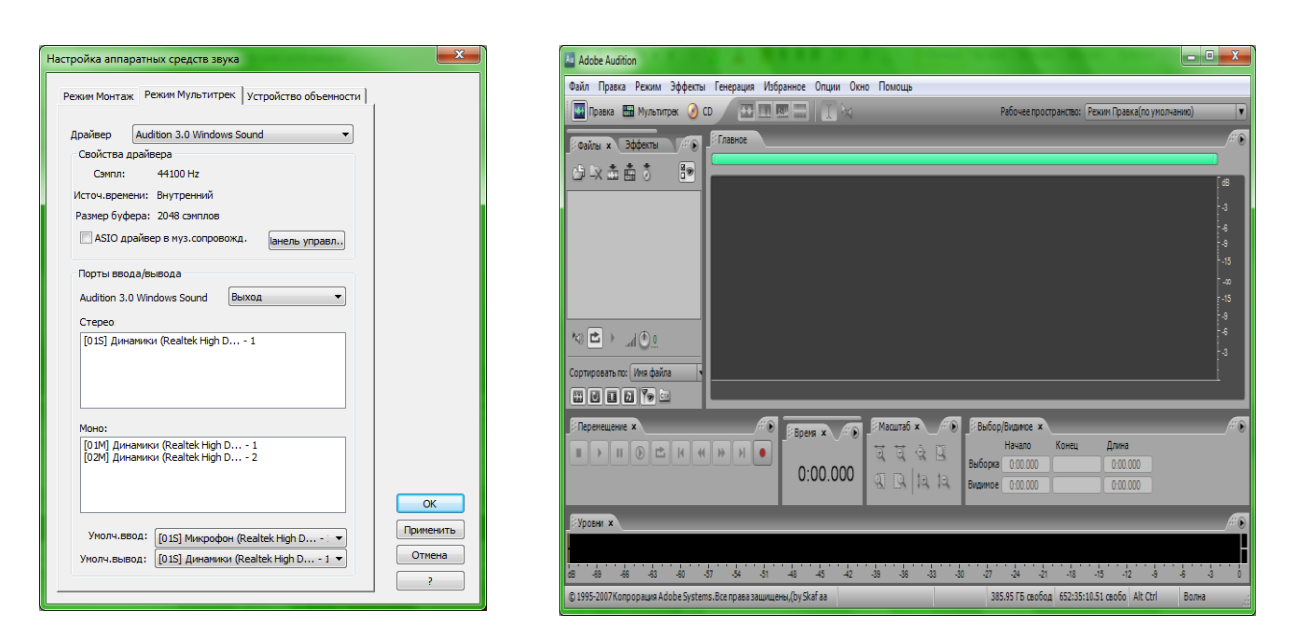

Рис. 1. Конфігурація звукової карти

Рис. 2. Головне вікно програми Adobe Audition 3

2. Робота з панелями Transport, Zoom

2.1 Відкриваємо проект: **Файл / Відкрити вкладення**, далі в папку **Кокистувачі / Моє аудио / Збірник**→0d95aa51fe8e6.mp3 і натискаємо **Закріпити**. Обраний аудіо файл з'явиться у вікні (рис.3).

2.2 Зберігаємо отриману сесію: **Зберігти сесію як**/**Робочий стіл**/**Prac\_1**  (рис. 4).

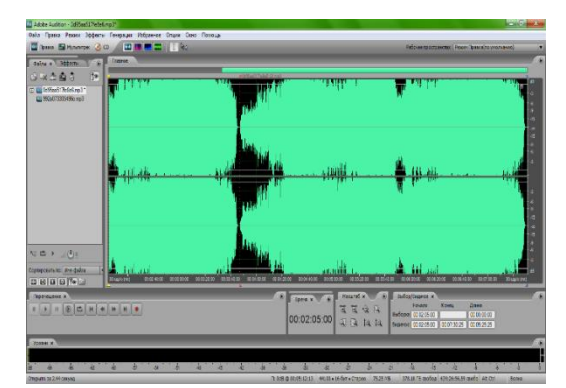

Рис. 3. Робота з панелями Transport, Zoom

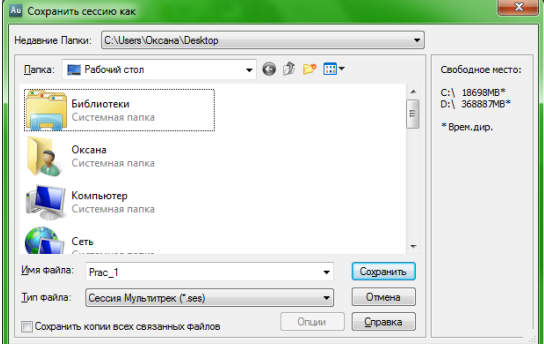

Рис. 4. Збереження створеної сесії

2.3 Для попереднього прослуховування сесії на панелі **Переміщення**  натискаємо кнопку **Відтворення ві курсора до кінця файла** або «пробіл».

2.4 Визначаємо межі видимості (виставляємо жовтий бігунок приблизно на другу секунду пісні, а межу видимості пісні робимо в середині (рис. 5), а потім відтворюємо цей шматочок.

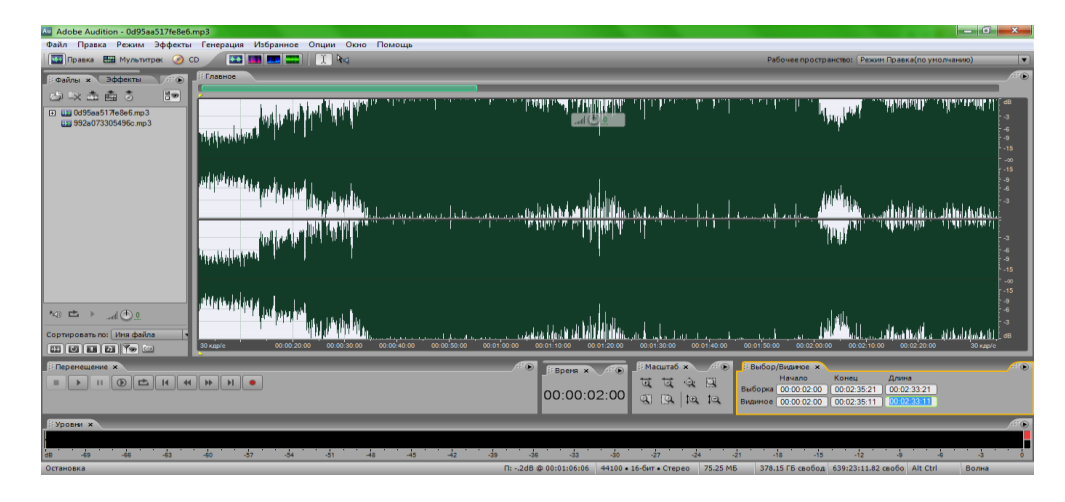

Рис. 5. Виставлення меж видимості

2.5 Керуємо масштабом при роботі з композицією за допомогою панелі **Масштаб** (рис. 6).

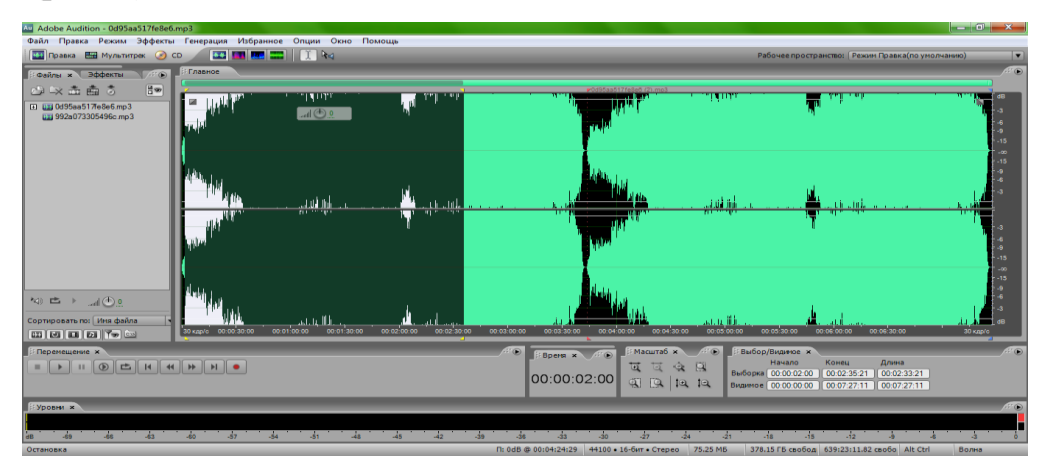

Рис. 6. Керування масштабом при роботі з композицією

Подальші етапи виконання практичної роботи з обробки (мікшування) аудіо треків більш детально наведено на освітньому порталі ТДАТУ у рамках вивчення дисципліни «Інформаційні технології проектування».

3 Робота з циклами

3.1 Підводимо курсор до лівого краю початку цього треку. Затискаємо ліву кнопку миші і тягніть курсор до початку всієї композиції. В результаті отримуємо зацик. файл, в якому композиція звучить два рази.

4 Включення / вимикання окремих доріжок

4.1 Керування панеллю управління двома довільними доріжками передбачає їх відключення при мікшуванні. Для цього, наприклад, першу з них, необхідно виділити зробивши на неї клацання миші, а потім натиснути зелену кнопку (Г гасіння).

4.2 Часто виникає необхідність прослухати окремо тільки одну доріжку. Для цього виділяємо трек і клацаємо по жовтій кнопці (С).

5 Робота з гучністю і панорамою

5.1 Перейдіть до першого запису. Виставляємо значення першого регулятора +3 дб, а другого 100% . Вибираємо режим Соло і прослуховуємо запис.

5.2 Зробимо рівень гучності, що постійно стрибає, для цього підводимо курсор до верхньої смужки і перетягуємо її на потрібний рівень.

5.3 Виконаємо ті ж дії з кривою панорами.

6. Робота з мікшером

6.1 Викликаємо вікно мікшера. Для цього вгорі екрану переключаємось з головного режиму в режим мікшера.

6.2 Вибираємо доріжки і по черзі для них виконуємо наступні дії. Викликаємо вікно параметричного еквалайзера (рис 1.16) і виконуємо настройки.

7 Додавання неруйнівних ефектів

7.1 Додаємо до загального мікс ефект фленжер, для цього перейдімо в режим мікшера, вибираємо верхню доріжку, потім клацаємо курсором по кнопці розташованої на панелі ефектів і у випадаючому списку вибераємо Modulation/Flanger.

7.2 У вікні параметрів режиму ефектів вибираємо Aural (аура), за допомогою бігунка Dry / Wet який відповідає за суміш ефекту з чистим сигналом, виставляємо значення приблизно рівне 80% , аналогічним чином накладаємо ефект реверберації (Reverb / Reverb) та ефект фазообертателя (Modulation / Sweeping Phaser).

8 Експорт готової композиції в MP3

8.1 Вибираємо у головному меню команду **Файл / Зберігти сесію як (Prac\_1)**.

8.2 Вибираємо команду меню **Файл** / **Експорт** / **Аудіо мікшер**. У діалоговому вікні «Екпорт мікш. звук» (рис 7) вибираємо зі списку «Зберігти» формат MP3.

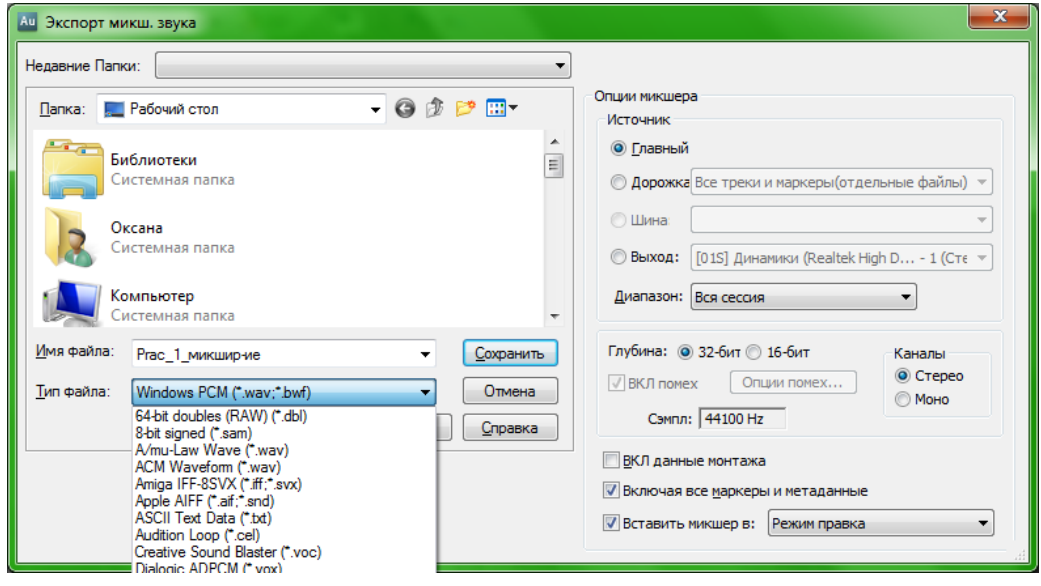

Рис. 7. Експорт готової композиції в MP3

8.3 Клацаємо на кнопці «Опції», після чого з'явиться діалогове вікно «MP3 Encoder Options» (рис. 8).

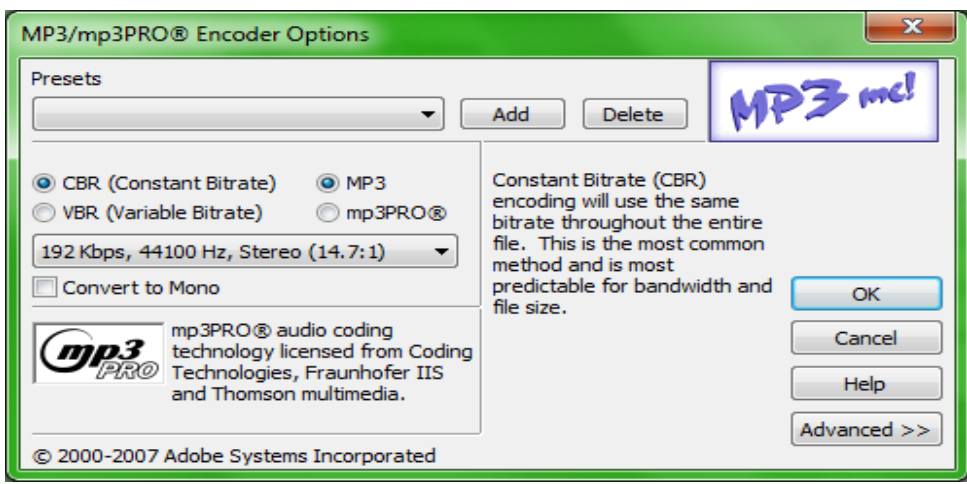

Рис. 8. Діалогове вікно «MP3 Encoder Options»

8.4 У діалоговому вікні «MP3 Encoder Options» клацаємо по випадному списком «Presets»і вибираємо «192 Kbps Stereo», а потім - по кнопці ОК.

8.5 У діалоговому вікні «Export Audio» задаємо ім'я файлу Prac\_1\_мікшування (3), а потім Зберігти.

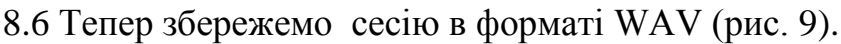

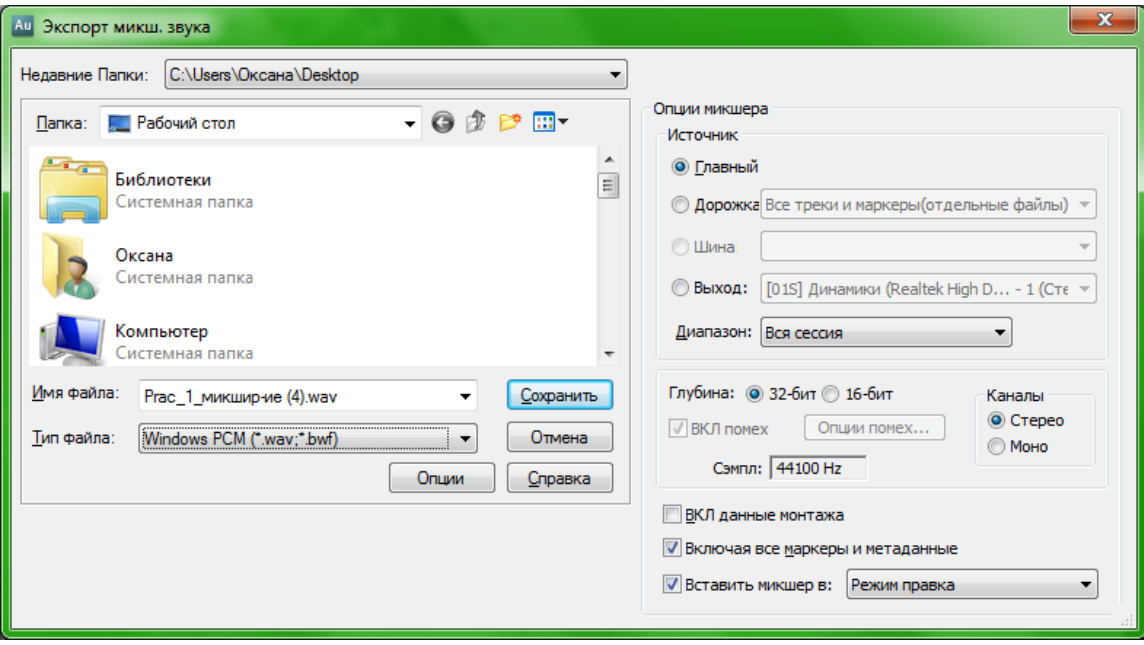

Рис. 9. Збереження сесії

#### 9 Змінення темпу треку

9.1 Клацаємо на вкладці режиму **Мультитрек** (багатодоріжковий режим) , щоб повернутися до сесії, а потім натискаємо на клавіатурі клавішу Home, в результаті індикатор поточного часу повертається в початок сесії. Натискаємо клавішу **Пуск**, щоб почати програвання. Прослухаємо сесію протягом трьохчотирьох тактів, щоб відчути її темп, а потім натискаємо клавішу **Пуск**, щоб зупинити програвання.

9.2 У діалозі **Властивості сесії** в нижньому правому куті клацаємо мишею, щоб помістити курсор в текстове поле, в якому показано значення **Темп** 80 bpm

9.3 Двічі клацаємо у текстовому полі, щоб підсвітити число 139, і вводимо 200. Натискаємо клавішу S, і програма Audition оновить сесію.

9.4 Натискаємо клавішу **Home**, щоб помістити індикатор поточного часу в початок вашої сесії. Натискаємо клавішу **Пуск**, щоб почати програвання.

#### **Список використаних джерел**

1. Мацулевич О. Є., Щербина В. М., Залевський С. В. Автоматизація процесу геометричного моделювання робочих поверхонь насадок для фонтанів. *Науковий вісник Таврійського державного агротехнологічного університету* [Електронний ресурс]. Мелітополь: ТДАТУ, 2019. Вип. 8, Т. 1. С. 55-68.

2. Мацулевич О. Є., Щербина В. М. Використання пакету прикладних програм NETCRACKER*. Фундаментальна підготовка фахівців у природничоматематичній, технічній, агротехнологічній та економічній галузях*: матеріали Всеукраїнської наук.-практ. конференції з міжнар. участю, м. Мелітополь, 11-13 вересня 2017 р., присвяченої 85-річчю кафедри вищої математики і фізики, ТДАТУ. Мелітополь, 2017. С. 107-108.

3. Корчинський В. М., Свинаренко Д. М., Мацулевич О. Є. Методи підвищення інформаційних показників багатоспектральних зображень на основі ортогоналізації даних. *Праці Таврійського державного агротехнологічного університету*. Мелітополь: ТДАТУ, 2014. Вип. 14(2). С. 264-270.

4. Щербина В. М., Холодняк Ю. В., Івженко О. В. Впровадження комп'ютерної графіки в навчальний процес при підготовці фахівців інженерних спеціальностей. *Удосконалення освітньо-виховного процесу в закладі вищої освіти.* Мелітополь: ТДАТУ, 2020. Вип. 24. С. 554-558

5. Мацулевич О. Є., Зінов'єва О. Г. Розв'язання задач аналізу трендсезонних часових рядів. *Праці Таврійського державного агротехнологічного університету*. Мелітополь: ТДАТУ, 2019. Вип. 19(2). С. 264-270

6. Мацулевич О. Є., Щербина В. М., Бондаренко Л. Ю., Малюта С. І., Антонова Г. В. Програмне забезпечення для автоматизованого визначення параметрів різального інструменту фрезерної обробки корпусних деталей. *Праці Таврійського державного агротехнологічного університету*. Мелітополь: ТДАТУ, 2020. Вип. 20, т. 3. С 275-281.

7. Мацулевич О. Є., Вершков О. О., Холодняк Ю. В., Дмітрієв Ю. О., Чаплінський А. П. Розробка мурашиного алгоритму для оптимізації оперативного планування робіт по збиранню врожаю кісточкових. *Плодовий сад – новітнє в теорії та практиці*: матеріали V Всеукр. наук.-практ. інтернет-конференції. Мелітополь: ТДАТУ, 2021. С. 106-110.

8. Вершков О. О., Мацулевич Ю. О. [Визначення шорсткості поверхонь із](http://www.tsatu.edu.ua/tm/goto/http:/elar.tsatu.edu.ua/handle/123456789/12987)  [застосуванням програмного забеспечення COPYCAD ф. DELCAM plc.](http://www.tsatu.edu.ua/tm/goto/http:/elar.tsatu.edu.ua/handle/123456789/12987) *Сучасні [комп'ютерні та інформаційні системи і технології:](http://www.tsatu.edu.ua/tm/goto/http:/elar.tsatu.edu.ua/handle/123456789/12987)* Матеріали і всеукраїнської [науково-практичної інтернет-конференції, Мелітополь 7-25 грудня 2020](http://www.tsatu.edu.ua/tm/goto/http:/elar.tsatu.edu.ua/handle/123456789/12987) р. С. 17-23

# **МАТЕРІАЛИ**

# **ІV МІЖНАРОДНОЇ НАУКОВО-ПРАКТИЧНОЇ ІНТЕРНЕТ-КОНФЕРЕНЦІЇ**

**29-31 травня 2023 року**

# **«РОЗВИТОК СУЧАСНОЇ НАУКИ ТА ОСВІТИ: РЕАЛІЇ, ПРОБЛЕМИ ЯКОСТІ, ІННОВАЦІЇ»**

**(м. Запоріжжя, 29-31 травня 2023 р.)**

Відповідальний за випуск: Н. А. Дьоміна Дизайн і верстка: А. Ф. Дяденчук, А. А. Іванченко

Адреси для листування: 69006, Україна, Запорізька обл., м. Запоріжжя, пр. Соборний, 226 E-mail: [alena.dyadenchuk@tsatu.edu.ua](mailto:alena.dyadenchuk@tsatu.edu.ua) Сайт конференції:<https://sites.google.com/tsatu.edu.ua/mvfconf>

462

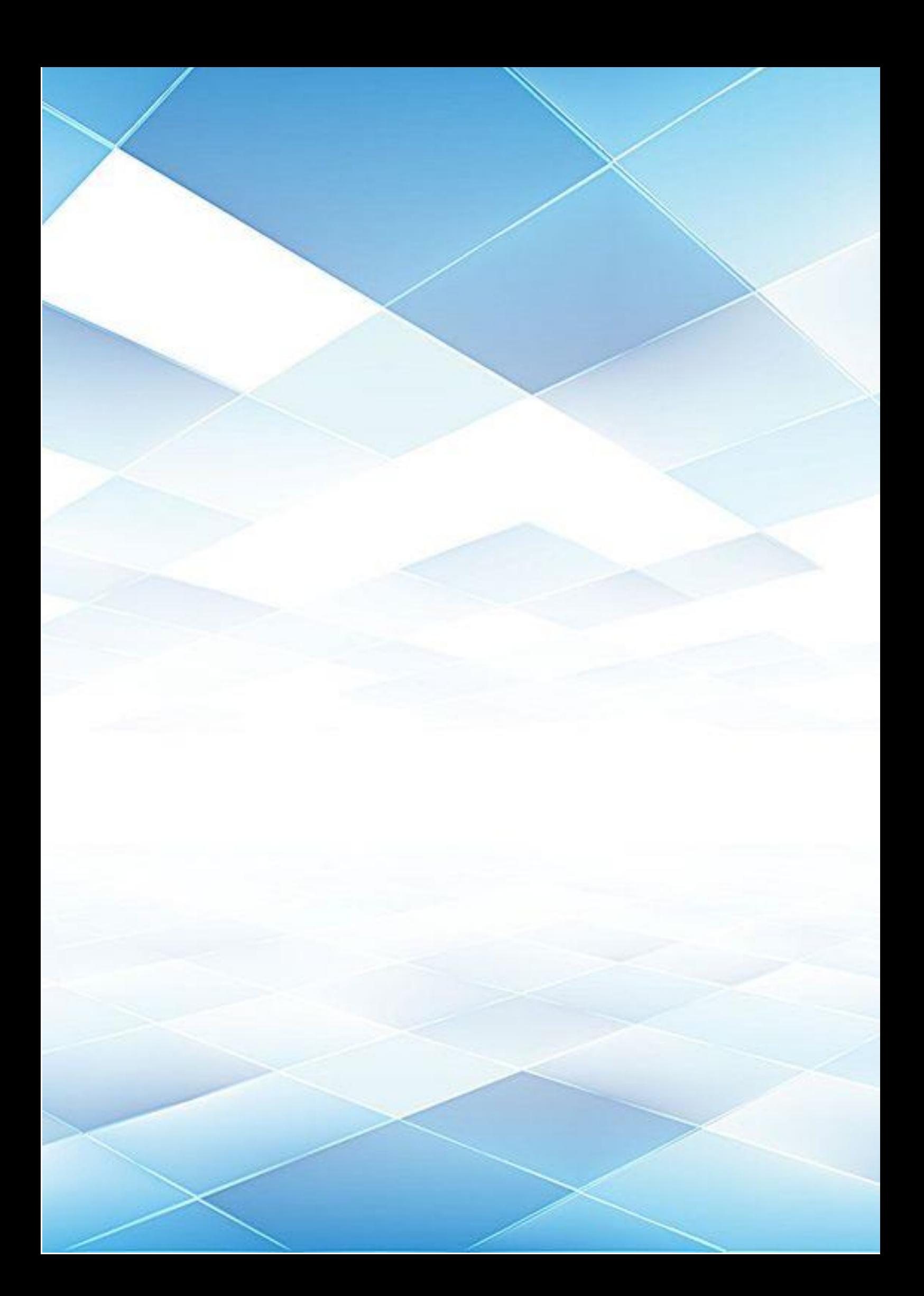